# **MSNBot Crack [Mac/Win] [Latest 2022]**

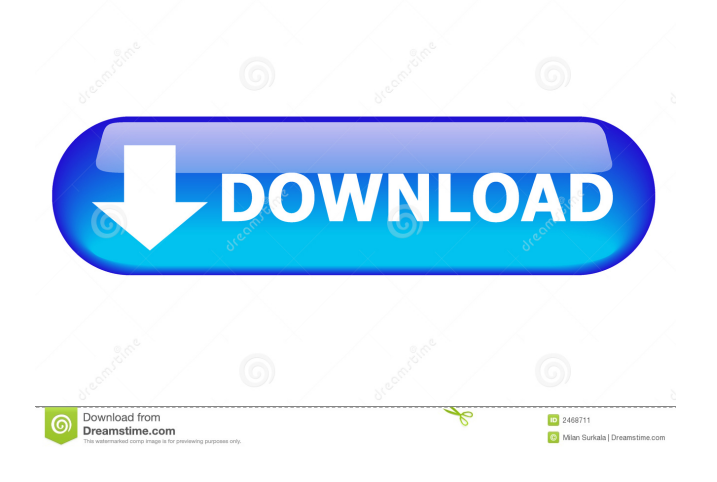

#### **MSNBot**

MSNBot Serial Key is a simple, easy to use MSN bot framework. It's a DLL or COM program. It has an API and a commandline interface. It can be used with any chat-based clients (MSN, MSN Messenger, AIM, Yahoo). MSNBot Torrent Download allows you to easily write chatbots that can talk to other people. You can send messages, get messages, use autocomplete and more. MSNBot is extensible and is easy to use. It will allow you to write your own extension plugins and/or modify the default ones. How to install: 1. Extract the MSNBot exe 2. Open the MSNServerService.exe in your VS.NET command line 3. Install the DLL(s) by using the command: installutil MSNServerService.exe Usage: msnbot.exe [ -command ] msnbot.exe -comt msnbot.exe [-command] [-shortener ] msnbot.exe -command msnbot.exe -comt msnbot.exe [-command] [-shortener ] msnbot.exe -comt msnbot.exe [-command] [-mark ] msnbot.exe -command [-mark] msnbot.exe -comt [-mark] You may also use the command-line interface of MSNBot to add commands, shorteners, and bookmarks. You can use the following commandline arguments: -command name of command -comt name of command -shortener -mark -shortener -mark Note that any of the above arguments can also be used in conjunction with the "-command" argument to add commands, and the "-shortener" argument to add shorteners. You may use the "-command" argument to add commands and "-shortener" to add shorteners. The following command-line arguments are used to add commands and shorteners. Commands and shorteners can be used in conjunction with the "-command" or "-shortener" arguments. The commands will add those commands to the list of available commands (if any). Shorteners will add those shorteners to the list of available shorteners (if any). -command -

### **MSNBot Crack Activator Free Download [Updated] 2022**

1. To set a KeyMacro for a chat conversation with a bot, you need to navigate to the bot's channel that the macro will take effect on, and then define the macro in your chats. To define a macro, right click in the message of the conversation that the macro will be used on, and select "define macro". In the macro definition box, type the macro name (e.g., "Hi you!") and the second part of the macro (e.g., "."), which is the message to be replied to. Click Save at the bottom of the macro definition box. 2. As mentioned, this is not a comprehensive guide to MSNBot Serial Key. You can look in the file \*\MSNBot.dll\* for more information. I suggest starting with the file \*\MSNBot.ASL\*. 3. The list of channels is here: 4. For more information about MSNBot, look at the files located in the following folders: C:\Program Files\Microsoft\MSNBot\Plugins C:\Program

Files\Microsoft\MSNBot\Tests The MSNBot.ASL file (as of 1.0) is here: I'm looking for suggestions about things to add to MSNBot. If you have any suggestions, let me know. Enjoy! MSNBot is an open source program that allows you to create a simulated instant messaging program for MSN. This program uses the MSNBot framework to interface with the MSN Client to provide chat functionality. MSNBot allows users to create and run a bot for free. All of your chats are saved in the MSNBot database for later retrieval and can be configured to automatically start when you start the MSN server. MSNBot is a chat service that simulates the functionality of a BOT. For example, a bot could talk to you (or anyone) using MSNBot. This service is open-source software, that means you can view and change the source code of this project to see how it works. See for more info. This is the Nukebot. This N 77a5ca646e

## **MSNBot License Keygen**

MSNBot allows you to use AIML (Artificial Intelligence Markup Language) scripting, or a simple to use bookmarks list. Bookmarks are made with the GET command, while bookmarks can be created, deleted, and updated via the command POST. You can create bookmarks in the form of a url. You can set a global hotkey (G) for the Get command, and a hotkey (G) for the Delete command. Because bookmarks are linked to the message they were made to be, you can make the bookmark link a link to a webpage, a webpage, an image, a video, etc. AIML Scripting allows you to create AIML "Tasks" for your bot. You can also set a hotkey for one of the tasks. There are currently two plugins included, "SimpleBookmarks" and "AIML". The SimpleBookmarks plugin allows you to create a simple text list of bookmarks, and the AIML plugin allows you to create an AIML Task. AIML Tutorials and Examples: AIML Tutorial, Sample, Example Files, and Tools: Demo AIML script: MSNBot Installation: \* Get the MSNBot Files from: \* Copy the files to your MSNBot folder. You must have both AIML and MSNBot installed to use the demo. If you only have AIML installed, you can install the AIML demo package. There are a few options when creating a new AIML task: \* Name of the task \* Set an AIML Script (if there is a file with the name specified in the task called "AIML Script") \* Set an alternate AIML Script (if there is a file with the name specified in the task called "Alternate AIML Script") \* Set a hotkey (i.e. ctrl+t) \* Set a label (i.e. the text that will appear when someone bookmarks your

#### **What's New in the?**

MSNBot is a simple Python based AIML bot framework for MSN Messenger. It includes a plugin framework for the development of additional features or functionality. Usage: 1. You need to execute a python script called Bot.py. 2. AIML scripts are in a separate folder called "AIML" 3. Execute the script (python Bot.py), and point the MSN Server at the bot. 4. If you do not have an AIML script, the bot will not execute. You can get AIML scripts from Features: - Bookmarking - AIML - Simple yet powerful AIML Framework - Security, Encryption and Authentication - Server side File System - User-Agent and IP detection - Date and Time - IRC for bot to bot communication - OAuth for bot to bot authentication - META programming - Chat histories - XML output - and much more. License: GNU General Public License See Also: Code: h1. Description h2. MSN Bot's AIML Framework h3. AIML Scripts h3. AI Manager Scripts h4. IRC scripts h4. META Programming h5. How to run the bot h5. Required Files h6. Set Up the Server h6. Client Setup h6. Setup the Logger h6. Debug Output h6. Configure the Bot h6. Advanced Bot Configuration h6. META Scripting h7. AIML Scripts h7. META Programming h7. Bookmarking h7. Bot's Main Features h7. AIML and/or Bookmark Scripts h7. Security and Encryption h7. Authentication h7. User-Agent and IP detection h7. Chat histories h7. XML Output h7. META Programming h8. Setup the server on the MSN Messenger server h8. Setup the client on the MSN Messenger client h8. Basic Setup h8. Advanced Setup h8. Setup with the AIML Framework h8. Setup with the AIML Scripts h9. Build and Run h9. Building the MSNBot executable h9. Running the Bot h9. Basic Setup h9. Advanced Setup h10.

## **System Requirements For MSNBot:**

1. 4GB RAM 2. 2.4GHz single-core processor or faster 3. 2 GB of RAM 4. A DirectX 9-compatible video card with at least 64MB of video RAM 5. Windows 98/ME/2000/XP/Vista/7/8/8.1/10 (32-bit) or Windows 7/8/8.1/10 (64-bit) 6. 16-bit or greater mouse (optional, but highly recommended) 7

<https://neherbaria.org/portal/checklists/checklist.php?clid=10449>

<https://shoppibear.com/wp-content/uploads/2022/06/sadcay.pdf>

[https://social.quilt.idv.tw/upload/files/2022/06/NwhkyjGVFdAgu6RUUOGZ\\_06\\_916ac38026be28029382c672ebccd3eb\\_file.p](https://social.quilt.idv.tw/upload/files/2022/06/NwhkyjGVFdAgu6RUUOGZ_06_916ac38026be28029382c672ebccd3eb_file.pdf) [df](https://social.quilt.idv.tw/upload/files/2022/06/NwhkyjGVFdAgu6RUUOGZ_06_916ac38026be28029382c672ebccd3eb_file.pdf)

<http://maxcomedy.biz/wp-content/uploads/2022/06/isabunyt.pdf>

[http://www.nextjowl.com/upload/files/2022/06/PCDIRXPPJ9VPtjRwuWf4\\_06\\_8b744097db50b9695230210ee3e86890\\_file.p](http://www.nextjowl.com/upload/files/2022/06/PCDIRXPPJ9VPtjRwuWf4_06_8b744097db50b9695230210ee3e86890_file.pdf) [df](http://www.nextjowl.com/upload/files/2022/06/PCDIRXPPJ9VPtjRwuWf4_06_8b744097db50b9695230210ee3e86890_file.pdf)

<https://mayoreoshop.com/wp-content/uploads/2022/06/heiint.pdf>

<https://jomshopi.com/wp-content/uploads/2022/06/Hawkscope.pdf>

[https://ilmercatino.tv/wp-content/uploads/2022/06/App\\_Developer.pdf](https://ilmercatino.tv/wp-content/uploads/2022/06/App_Developer.pdf)

<https://kiwystore.com/wp-content/uploads/2022/06/adorjay.pdf>

<http://maxcomedy.biz/log-viewer-3-0-4100/>